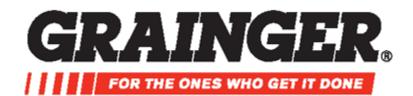

# e Procurement Site Instructions

For

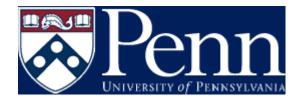

The Grainger punch-out site takes users directly to the Grainger business to business website.

Once searching is completed and items have been placed in your shopping cart, all information is then transferred back to the Penn Marketplace. The Penn Marketplace will complete the requisition by assigning account codes, shipping information, and creating purchase orders.

To use the Grainger punch out site, please click on the Grainger logo that appears under Product Search tab under the categories of **Facilities**.

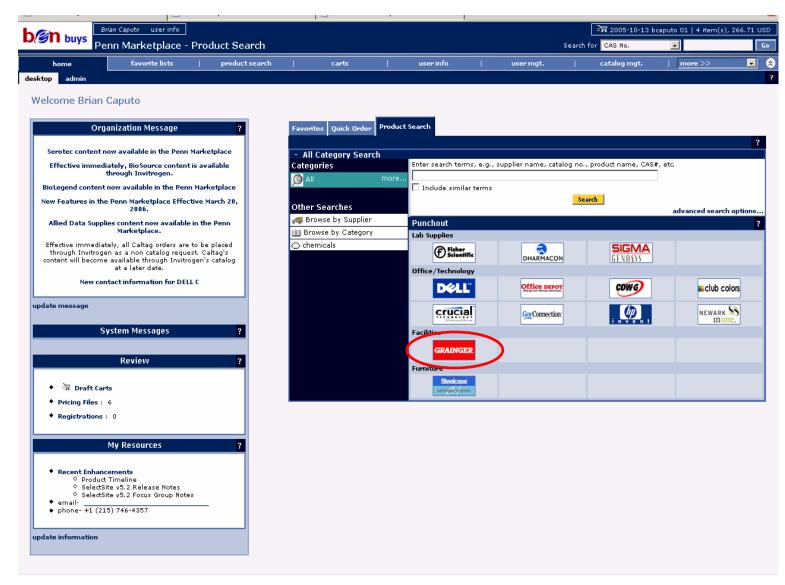

# **Home Page**

eProcurement is quick and easy with Grainger. Use this handy guide to walk you step-by-step through our convenient site features. Then keep it near your computer for reference.

| A | Navigation Bar<br>You will find this navigation bar on every<br>page of this site. See below for<br>descriptions on these helpful fields.                                                                                                    | GRAINO                                                  | Home Resources Contactor                                                                                                    | A Branch Requisition Form                                                                                                    | Compare Rems Help                                                            |
|---|----------------------------------------------------------------------------------------------------|---------------------------------------------------------|----------------------------------------------------------------------------------------------------|----------------------------------------------------------------------------------------------------|------------------------------------------------------------------------------|
| В | Search Products – (Enter Search<br>Terms)<br>Search for products by keyword(s),<br>Grainger Item #, Manufacturer/Brand,<br>Manufacturer Model #, National Stock<br>Number (NSN) or Cross Reference # by<br>clicking on the appropriate choice and<br>entering the information in the box. | ACTIVE Demo Catalog Regulstion Form Personal Lists HELP | SEARCH PRODUCTS B Keyword(a) Ga Categories Product Index Mfg. / Brand - Adhesives, Sealants & Tape - Cleaning & Painting - Electrical - Fasteners & Hardware - HVAC                                                                                   | City. Grainger item<br>tem # tem # te | Important<br>Product Notice<br>GE T12 LAMP CHANGE<br>Effective September 1st |
| С | Search Products – (Browse Catalog)<br>Click on any Category, Product Index, or<br>Manufactuer/Brand, to browse the more<br>than 155,000 products in our catalog<br>online. You can keep refining your<br>search until you find what you're looking<br>for.                                | RESOURCES                                               | Lighting     Material Handling     Metalworking, Welding & Lubrication     Motors & Power Transmission     Office Equipment     Outdoor Equipment     Pneumatics & Hydrautics     Pumps & Plumbing     Safety & Security     Tools & Test Instruments | GET MORE INFO More E  Reed Heip? Coll 1-877-202-2592 Monday - Friday 7 a m 7 p.m. CT                                                                                                    | We've got<br>stily 'en<br>Search for<br>Sapelier                             |
| D | <b>Quick Item Entry</b><br>Use this <i>Quick Item Entry Pad</i> to add<br>products to a requisition directly from the<br>home page. For larger requisitions use<br>our <i>Bulk Requisition Pad</i> .                                                                                      |                                                         | Terms of Access   Terms                                                                                                    | a   Contact Us   Find A Branch   Halp  <br>of Purchase   Privacy Policy (Rev 10/2007<br>W. Grainger, Inc. All rights reserved.                                                                                                    | 9021                                                                         |

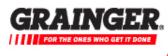

Home Resources Contact Us Find A Branch Requisition Form Compare Items Help

Image: Market Market Market State (PDF) (PDF)

#### Home

Click here from anywhere on the site to return to the site home page.

#### Resources

Click here for important resources like:

Material Safety Data Sheets (MSDS): Find and print out details on hazardous materials found in products we sell.
 Certification information: Helpful list of links to

independent agencies that test and standardize products for your safety.

More great tips and online safety resources.

#### **Contact Us**

Here you'll find a lot of helpful information, like how to contact our Customer Care department by phone or e-mail.

#### Find a Branch

Search by Zip code, area code, state or branch # to find your local branch. You can also find maps and other information.

#### **Requisition Form**

Your *Requisition Form* is a descriptive breakdown of the items you are adding. You can easily add, alter or remove items from your *Requisition Form*.

#### **Compare Items**

Compare multiple products side by side on one screen with our *Product Comparison Tool.* Product specifications are arranged in an easy-to-read chart for fast selection.

#### Help

Get answers about searching, requisitions or Grainger in general. You'll find phone numbers, email addresses and privacy policies.

### > The benefits of using eProcurement System at Grainger:

- Fast, efficient and simple to use
- View your pricing
- Create a requisition quickly using Personal Lists

Grainger eProcurement questions? Contact Customer Care at 1.877.202.2592. (M–F, 7:00am–7:00pm CT). Or, send an email to eprocustomercare@notes.grainger.com

# Home Page

**Requisition Form** Your *Requisition Form* shows you a list of items you are ordering. You'll find all pricing, general availability and quantity information on this convenient form.

| 0   | R/                     | AIN           | (4):             | R.                                            | Home                         | Resources          | Contact Us                                 | Find A     | Brand     | ch Requisi        | tion Form Co     | mpare Item       | s Help                       |
|-----|------------------------|---------------|------------------|-----------------------------------------------|------------------------------|--------------------|--------------------------------------------|------------|-----------|-------------------|------------------|------------------|------------------------------|
| "   | FOR                    | THE ONES W    | HO GET IT D      |                                               | Cats                         | alog No. 396       | (PDF)                                      | vel/o)     |           |                   | _                |                  |                              |
|     |                        |               |                  |                                               |                              |                    | Keywo                                      | ra(s)      |           | ×                 |                  |                  | Go                           |
| ACT | rive -                 |               |                  | Req                                           | uisiti                       | ion F              | orm                                        |            |           |                   |                  |                  |                              |
|     | mo Cat                 | -             |                  |                                               |                              |                    |                                            |            |           | QUICK             | TEM ENTRY        |                  | _                            |
| Rei | quisition              |               |                  |                                               |                              |                    |                                            |            |           | Qty.              | Grainger Item    |                  | A                            |
|     |                        |               | more ‡           |                                               |                              |                    |                                            |            |           |                   |                  | 꽥 Add to R       | equisition                   |
|     |                        |               |                  |                                               |                              |                    |                                            |            |           | Bulk Req          | uisition Pad     |                  |                              |
|     |                        |               |                  |                                               |                              |                    |                                            |            |           |                   |                  |                  |                              |
|     | Continue               | shoppin       |                  | B<br>Notes a                                  | nd Restrict                  | ione               | Click item # to                            | disolar it | em deta   | ile               |                  | Clear            | Requisition                  |
|     | Select                 | Item #        | Ente             | er Notes                                      |                              | cription           | Manufactu                                  | ırer S     | Ship      | Usually 🛙         | Your             | Extended         | Remove                       |
|     | items<br>☑             | 4E127         | Qty<br>1         |                                               | Valve,Cor                    | mbination          | Model<br>ROBERTS<br>700503                 | HAW        | Qty.<br>1 | Ships **<br>Today | Price<br>\$79.15 | Price<br>\$79.15 | 3                            |
|     |                        |               |                  |                                               |                              |                    |                                            |            |           |                   |                  |                  |                              |
|     |                        |               |                  | lf you chan                                   | ged any qua                  | antities or in     | formation, plea                            | ise click  | here to   | Update            | Item Total:      | \$79.15          |                              |
| Se  | elect iter             | ms, then      | add to           | a Personal                                    | List. 🕄                      |                    |                                            |            |           |                   |                  |                  |                              |
| P   | ersona                 | al Lists      |                  |                                               |                              |                    |                                            |            |           |                   |                  | G                | Continue                     |
| s   | elect li               | st            |                  | ~                                             |                              |                    |                                            |            |           |                   |                  | <u> </u>         | Continue                     |
| _   |                        | - or -        |                  | _                                             |                              |                    |                                            |            |           |                   |                  |                  |                              |
| <   |                        | t name>       |                  |                                               |                              |                    |                                            |            |           |                   |                  |                  |                              |
|     | Add                    | to Persor     | hal List         | J                                             |                              |                    |                                            |            |           |                   |                  |                  |                              |
|     |                        |               |                  | d Restrictio                                  |                              | ked with 🖻         |                                            |            |           |                   |                  |                  |                              |
| A   | Add                    | items e       | asily f          |                                               | Quick Ite                    |                    | ox, <i>Bulk Req</i><br><i>ion"</i> button. | uisitior   | n Pad,    | Search R          | esults, Perso    | nal Lists o      | r an <i>ltem</i>             |
| В   | Note<br>Look<br>the "A | s and for the | Restri<br>icon i | <b>ctions Li</b><br>n the Note                | <mark>nk</mark><br>es columr | n of your <i>I</i> | Requisition F                              |            |           |                   | nal information  |                  | product. Click<br>available, |
| C   | To su                  | ubmit y       | our <i>R</i> e   | <b>quisition</b><br>equisition,<br>sition Cor |                              |                    | ng on your F                               | Requisi    | tion F    | orm and th        | en click the "   | Continue"        | button. This                 |

|                                | Catalog No. 396 (PDF) Keyword(s) ✓ Go                                                                                                    |
|--------------------------------|----------------------------------------------------------------------------------------------------|
| TIVE                           | Requisition Confirmation                                                                                                    |
| emo Catalog<br>equisition Form | Thank you for visiting Grainger's Online Catalog.                                                                                                    |
| mo                             | You are about to transfer items to your internal procurement system.<br>These items will not be shipped until approval is received from your procurement system provider.                                                                                           |
|                                | For customer service, please contact Customer Care at 1-877-202-2592 or email us at<br>eprocustomercare@notes.grainger.com.                                                                                                    |
|                                | To complete this portion of the process, click Submit Requisition.                                                                                                    |
|                                | Edit Requisition                                                                                                    |
| When you cli                   | it Requisition<br>ck the <i>"Continue"</i> button from the Requisition form, the <i>Requisition Confirmation</i> page will be displayed<br>to submit, just click <i>"Submit Requisition."</i> Or, if you want to make changes to your order, simply click <i>"E</i> |

• Submit your requisition quickly

Contact Customer Care at 1.877.202.2592. (M–F, 7:00am–7:00pm CT). Or, send an email to eprocustomercare@notes.grainger.com

# Building a Requisition

# **Bulk Requisition Pad**

#### **Bulk Requisition Pad**

Use this pad to quickly add products to your *Requisition Form*. Simply insert your Grainger Item #s, the quantities you want, and then click *"Add to a Requisition"*. You may also add these items to a *Personal List* if you choose.

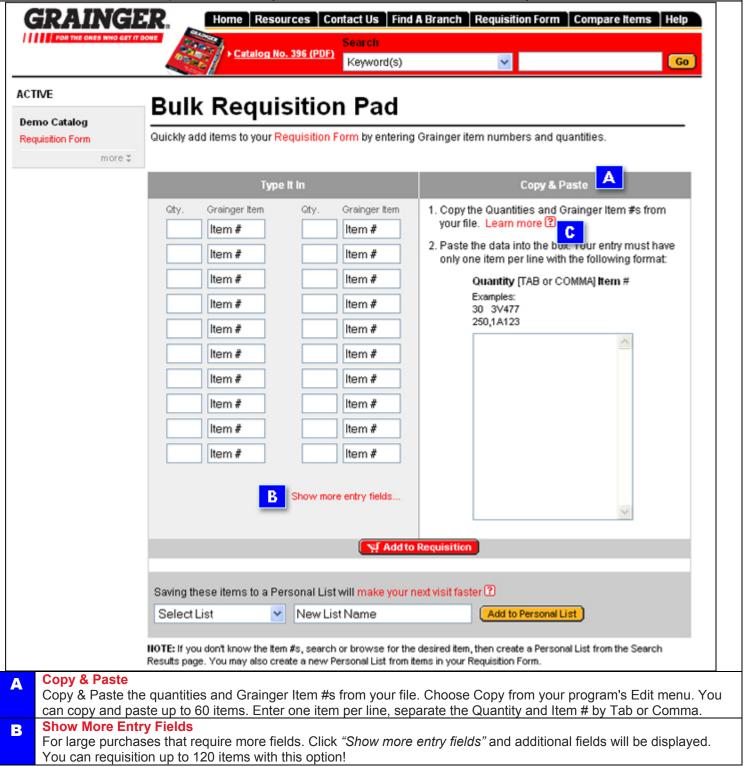

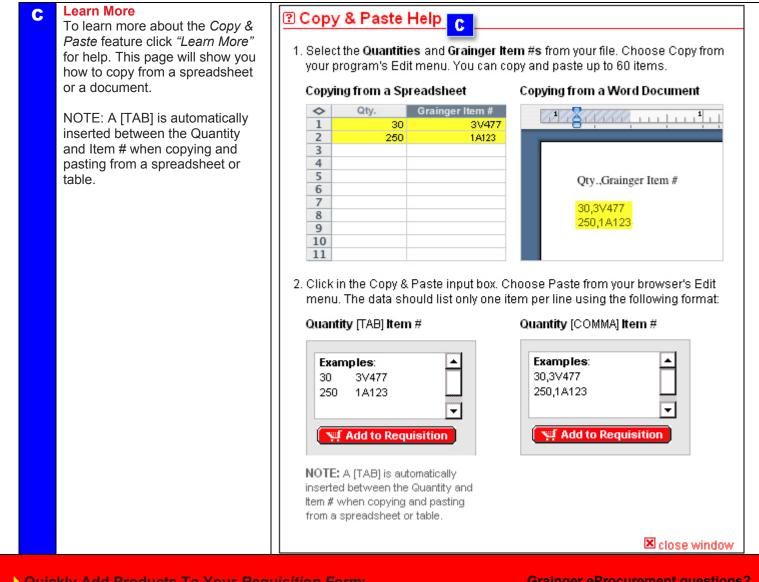

- > Quickly Add Products To Your Requisition Form:
  - Handle large item orders fast and easy with the *Bulk Requisition Pad*
  - You can copy and paste up to 60 items

Grainger eProcurement questions? Contact Customer Care at 1.877.202.2592. (M–F, 7:00am–7:00pm CT). Or, send an email to eprocustomercare@notes.grainger.com

# Bulk Requisition Pad

#### **Personal Lists**

Your *Personal Lists* are records of the products you requisition frequently. Add items to a requisition easily, with a just a few clicks.

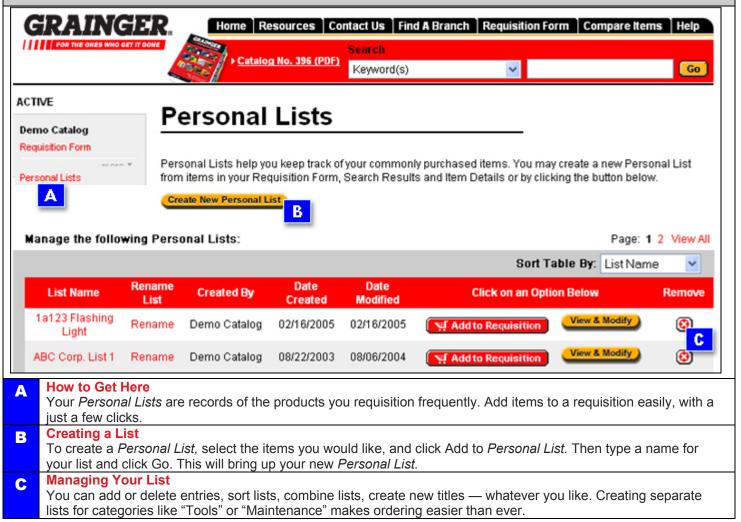

| ///// P                | R THE ORES WHO                | GET IT DONE            | 800   | Catalog No. 396 (PDF)                                                                                                    | Search<br>Keywordd | (s)                     |              | ¥                                |                          |                 | Go                |
|------------------------|-------------------------------|------------------------|-------|----------------------------------------------------------------------------------------------------|--------------------|-------------------------|--------------|----------------------------------|--------------------------|-----------------|-------------------|
| ACTIVE                 |                               | _                      | Pe    | rsonal Lists                                                                                                    |                    |                         |              |                                  |                          |                 |                   |
| Demo Ca<br>Requisition |                               |                        | Perso | nal Lists > View a Personal List<br>Another Personal List 💌                                                                    | t                  |                         |              |                                  |                          |                 |                   |
|                        |                               |                        | ABC   | Corp. List 1                                                                                                    |                    |                         |              |                                  | Learn m                  | iore about this | page (<br>Page: 1 |
| Qty.                   | ltem #                        |                        |       | Show more entry fields                                                                                                    |                    |                         |              |                                  | _                        | Add to Requis   | ition             |
| Select<br>Items        | Item #                        | Updat<br>Enter<br>Qty. | Notes | Notes & Restrictions Description                                                                                               |                    | Manufacturer<br>Model # | Ship<br>Qty. |                                  | ble By:<br>Your<br>Price | Extended        | Remov             |
|                        | 4KH45                         | 12                     |       | Safco Double Desk Top Organ<br>inches Wide, Gray                                                                               | nizer, 47          | SAFCO<br>3524           | 1            | From Mfr.<br>w/in 4 bus.<br>days | \$141.90                 | \$1,702.80      | 8                 |
|                        | 6AJ16                         | 1                      | M     | Natural Latex Glove, Size 8,<br>Unsupported, Thickness 29 Mi<br>Length 13 Inches, Diamond Er<br>Grip, Flocklined, Color Orange | mbossed            | ANSELL<br>208           | 1            | Today                            | \$1.82                   | \$1.82          | 3                 |
|                        | 6GD41                         | 1                      | M     | Carbon Steel Ball Valve, Inlet/C<br>1/4 Inches, Temperature Ratin<br>450 Degrees Fahrenheit, 1000<br>Hydraulic                 | ig -60 to          | IMPORT<br>6GD41         | 1            | Today                            | \$27.65                  | \$27.65         | 3                 |
|                        | 6W658                         | 1                      |       | Chipping Hammer Chisel, Ler<br>Inches, 0.680 Inch Round Sha<br>Collar, 2 Inches Wide                                           | -                  | AJAX TOOLS<br>323       | 1            | Today                            | \$19.83                  | \$19.83         | 3                 |
| Remov                  | All Item(s)<br>e Selected Ite |                        |       | r Personal List                                                                                                    |                    |                         |              |                                  | _                        | Total : \$1,7   |                   |

Just bring up the list you'd like to create a requisition from, click *Select Items* next to the items you wish to add to requisition, update the quantity and hit *Add to Requisition*. Then check out and you're done.

## How to set up a *Personal List*:

- Search for the products you want to add to your list
- Click on Add to Personal List from the Item Details Page
- Now you're ready to manage your list

Grainger eProcurement questions?

Contact Customer Care at 1.877.202.2592. (M–F, 7:00am–7:00pm CT). Or, send an email to eprocustomercare@notes.grainger.com

# Personal Lists

#### Search

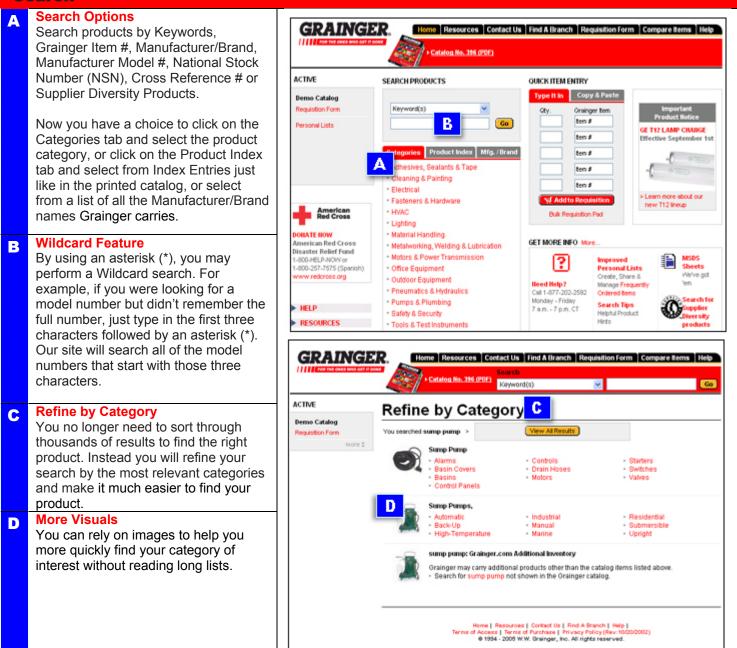

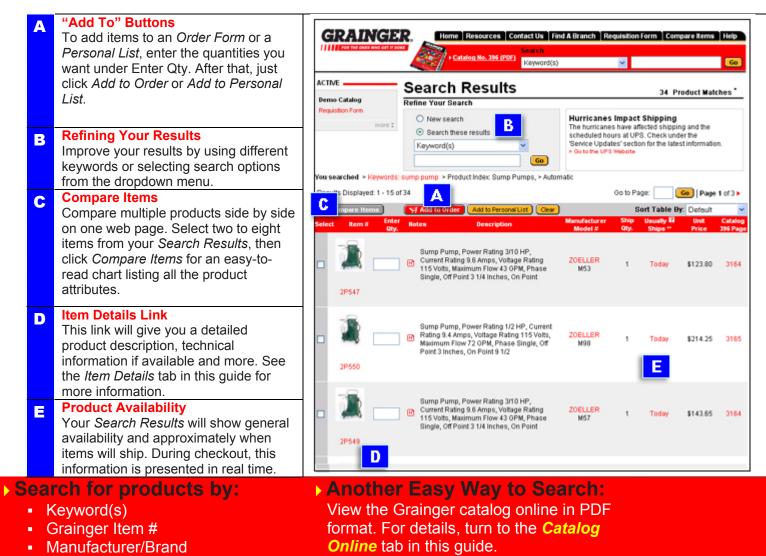

- Manufacturer Model #
- National Stock Number (NSN)
- Cross Reference #
- Supplier Diversity Products

Customer Care: 1-888-361-8649 Monday – Friday, 7a.m. – 7p.m. (CT)

Search

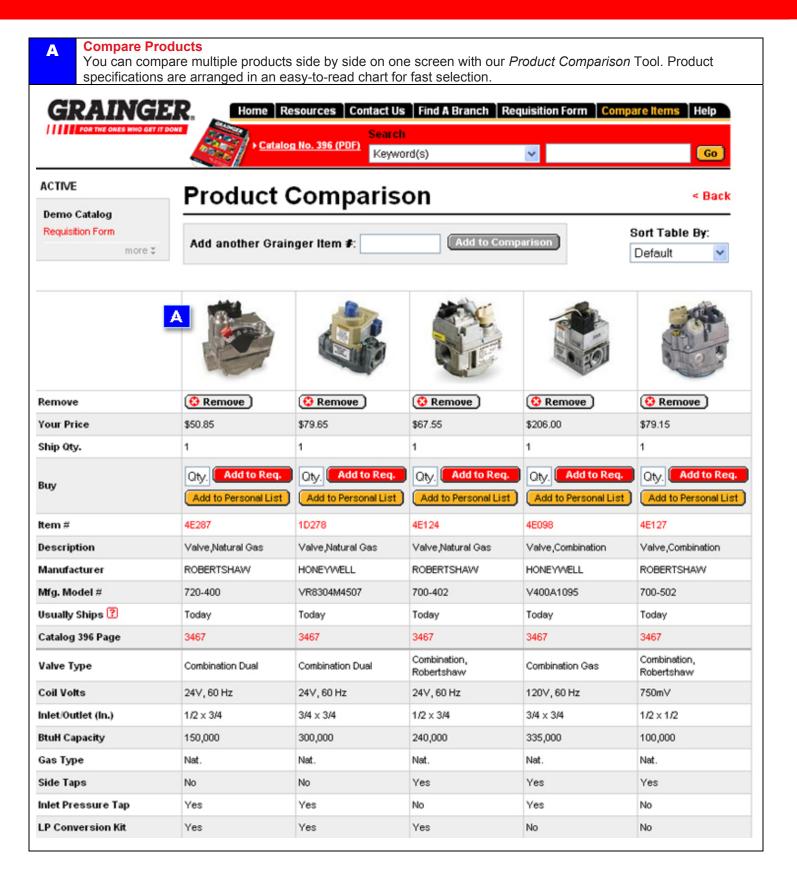

### Three Ways to Compare

There are three ways to compare items to ensure you get the perfect product for your needs.

#### 1. Product Comparison

From the Search Results page, select between two and eight items and click Compare Items. By viewing all of your product options and their attributes on one page, you can turn your search results into a powerful product comparison tool.

# 2. Compare Alternates

Click on Compare Alternates from an Item Details page if you're looking for similar products with different features or want to evaluate specs side by side. This will help you find exactly what you're looking for.

# 3. Free-form Compare

If you already know which products you would like to compare, just click Compare Products from the home page, enter their Grainger item Numbers and click Compare Items. You can compare up to eight items at once.

GRAINGER. Home Resources Contact Us Find A Branch Requisition Form Compare Items Help Keyword(s) ~ Go CTIVE Compare Products < Back emo Catalog quistion Form Enter at least 2 Grainger Item Numbers for a side by side product comparison. в В

#### Free-form Compare

If you already know which products you would like to compare, just click Compare Products from the home page, enter their Grainger item Numbers and click Compare Items. You can compare up to eight items at once.

- > Turn Search Results into a powerful comparison tool with **Product Comparison:** 
  - Select up to eight items to compare at once •
  - View items side by side for quick comparisons •
  - Compare alternate products to find the best fit •
  - Enter Items #s for even quicker comparison results

#### **Grainger eProcurement questions?** Contact Customer Care at 1.877.202.2592. (M-F, 7:00am-7:00pm CT). Or, send an email to eprocustomercare@notes.grainger.com

# Compare Products

| A        | Product Information<br>The Item Details page                | GRAINGE                                              | Home Resources Contact Us Find A Branch R                                                                                 | equisition Form        | compare Items Help              |
|----------|-------------------------------------------------------------|------------------------------------------------------|----------------------------------------------------------------------------------------------------|------------------------|---------------------------------|
|          | gives you full product                                      | POR THE ONES WHO GET IT DO                           | Search                                                                                                    |                        |                                 |
|          | descriptions, including                                     |                                                      | Catalog No. 396 (PDF) Keyword(s)                                                                                          | ~                      | Go                              |
|          | manufacturer information,                                   |                                                      |                                                                                                    |                        |                                 |
|          | pricing and shipping                                        | ACTIVE                                               | Item Details                                                                                                    |                        | < Back                          |
|          | information, technical                                      | Demo Catalog                                         | Thermostat.24 V                                                                                                    |                        | - Back                          |
|          | specifications,                                             | Requisition Form                                     | Wall Mount Thermostat, Voltage Rating 24 Volts, Type Heat                                                                 |                        |                                 |
|          | required/optional                                           | more ‡                                               | only, Control Range 40-90 Degrees Fahrenheit, Diameter 3 1/4                                                              |                        |                                 |
|          | accessories and more.                                       |                                                      | Inches, Height 3 1/4 Inches, Width 3 1/4 Inches, Color Taupe,<br>amarks 2 Terminal Heat Only Wall Plate Included, For All | Service .              | 06 75 Ch                        |
|          | Technical Specifications                                    |                                                      | adels, Product Contains Mercury, Refer To Applicable State                                                                |                        | MILLARD                         |
| В        | If an item requires                                         | -                                                    | Regulations for Disposition After Use                                                                                     |                        |                                 |
|          | technical specifications,                                   |                                                      | Grainger Item: 2ED96 Ship Oty 12 : 1<br>Your Price (ea): \$25.60 Usually Ships 12 : Today                                 |                        |                                 |
|          | you'll find a technical                                     | Also Consider                                        | Your Price (ea): \$25.60 Usually Ships 🕄 : Today<br>Manufacturer: HONEYWELL Catalog 396 Page: 3446 🔳                      | las                    | 5 TO 6                          |
|          | specifications box that is a                                |                                                      | Mfg. Model#: T87F2873                                                                                                    |                        |                                 |
|          | quick reference for                                         | Since                                                | Ship Weight (lbs):0.3                                                                                                    |                        |                                 |
|          |                                                             |                                                      | Oty.<br>Add to Personal List                                                                                              | B TECHNICAL            | SPECIFICATIONS                  |
|          | important specs. Notes & Restrictions                       |                                                      | ++ Compare Alternates                                                                                                    | Here:                  | Low-votage                      |
| С        | If a product contains                                       | Thermostat Subbase,                                  | teer comparenties (actes                                                                                                  | Item                   | Electromechanical<br>Thermostat |
|          |                                                             | Switching Fan Auto On, Use<br>with Thermostat 2E096, |                                                                                                    | Туре                   | Heat only                       |
|          | hazardous materials, it will<br>be noted here. It will also | 4E087, 4E244, Type<br>Heat/Cool, Color               | NOTES & RESTRICTIONS                                                                                                    | Power Method           | 24V                             |
|          | be noted if MSDS sheets                                     |                                                      | C MSDS Sheets Available                                                                                                   | Color                  | Taupe                           |
|          |                                                             | Manufacturer: HONEYWELL<br>Orainger Item#: 2E151     | This item has been restricted from sale in the following                                                                  | Switching, Fan         | None                            |
|          | or repair parts are                                         | Usually<br>Ships 🕐 : Today                           | states: CT,RI<br>See Catalog 396 Page 📧 for application and/or safety                                                     | Subbase                | See Below                       |
|          | available.<br>Alternate Products                            | Your Price (ea): \$16.32                             | information.                                                                                                    | Characteristics        | 2 Terminal heat only            |
| D        |                                                             | Oty:                                                 | ALTERNATE PRODUCTS                                                                                                    | Dia. (In.)<br>Includes | 3 1/4 diameter<br>Wall Plate    |
|          | Manufacturers often have                                    | Se waa to kedaistaan                                 | Thermostat,Electronic Electronic Electronic Thermostat, 1 Heating, 1 Cooling, Power Stealing                              | 111111100              | T FOR T FIRST                   |
|          | multiple products that may<br>work for the same             |                                                      | Your Price (ea): \$53.20 Usually Ships 😰 : Today                                                                          |                        |                                 |
|          |                                                             |                                                      | Grainger Item# 5UT45                                                                                                    |                        |                                 |
|          | application. Those                                          |                                                      |                                                                                                    |                        |                                 |
|          | products are listed here.                                   |                                                      | City.                                                                                                    |                        |                                 |
|          | Add them to your<br>requisition or click on the             |                                                      |                                                                                                    |                        |                                 |
|          |                                                             |                                                      | Add to Personal List                                                                                                    |                        |                                 |
|          | Grainger Item # to see                                      |                                                      | ++ Compare Alternates                                                                                                    |                        |                                 |
|          | their Item Details page.                                    |                                                      | OPTIONAL ACCESSORIES                                                                                                    |                        |                                 |
| E        | Compare Alternatives<br>You can quickly compare             |                                                      | Subbase,Thermostat<br>Thermostat Subbase, Switching Fan Auto On, Use with                                                 |                        |                                 |
|          | alternate products on one                                   |                                                      | Thermostat 2E096, 4E087, 4E244, Type Heat/Cool, Color                                                                     |                        |                                 |
|          | page to see how they                                        |                                                      | Taupe, Remarks For Single Transformer System<br>Your Price (ea): \$16.32 Usually Ships 🕐 : Today                          |                        |                                 |
|          | measure up in price and                                     |                                                      | Grainger Item# 2E151                                                                                                    |                        |                                 |
|          | specifications. Just click on                               |                                                      |                                                                                                    |                        |                                 |
|          | Compare Alternates for a                                    |                                                      | Oty.                                                                                                    |                        |                                 |
|          | complete listing.                                           |                                                      | C.C.P.                                                                                                    |                        |                                 |
|          | Optional Accessories                                        |                                                      | Add to Personal List                                                                                                    |                        |                                 |
| F        | Some products have                                          |                                                      |                                                                                                    |                        |                                 |
|          | optional items you may                                      |                                                      | Ring,Adapter,Taupe<br>Adapter Ring, Use with Thermostat 2E096, 4E244, 4E087,                                              |                        |                                 |
|          | want to order for specific                                  |                                                      | Type Adapter Plate Assembly, Color Taupe, Remarks 6                                                                       |                        |                                 |
|          | applications. This page will                                |                                                      | Inches Diameter Decorator Cover Plate                                                                                     |                        |                                 |
|          | list those products so you                                  |                                                      | Your Price (ea): \$9.68 Usually Ships (2) : Today<br>Grainger Item#: 2E235                                                |                        |                                 |
|          | can easily add them to                                      | I                                                    | ger merrine analoge'                                                                                                    |                        |                                 |
|          | your requisition.                                           |                                                      |                                                                                                    |                        |                                 |
|          |                                                             |                                                      |                                                                                                    |                        |                                 |
| <b> </b> | Required Accessories                                        |                                                      |                                                                                                    |                        |                                 |

Some products may need required accessories to work or be installed properly. This page will list these accessories so you can easily add them to your requisition.

# Informative Item Details Page:

- Pricing
- Product Availability
- Technical Specifications
- Accessories/Alternate Products
- Hazardous materials notifications

Grainger eProcurement questions? Contact Customer Care at 1.877.202.2592. (M–F, 7:00am–7:00pm CT). Or, send an email to eprocustomercare@notes.grainger.com When you click the "Checkout" button your order will be brought back into the Penn Marketplace for completion.

When Back in the Penn Marketplace, you can add items to your shopping cart or complete the process by clicking on "Return to Ben Buys Shopping Cart" where your requisition will be created.

| Brian Caputo user info                                                                          |                         |               |                |          |             | <b>≧</b> ₩ 2005 | -10-13 bcaput  | 0 01   1 item(s) | ), 3.72 USD |
|-------------------------------------------------------------------------------------------------|-------------------------|---------------|----------------|----------|-------------|-----------------|----------------|------------------|-------------|
| b@n buys 2005-10-13 bcaputo 01                                                                  |                         |               |                |          | Search fo   | CAS No.         | •              |                  | Go          |
| home   favorite lists   product search                                                          | carts                   | user info     | u              | ser mgt. |             | catalog m       | gt.   <u>r</u> | nore >>          |             |
| active cart draft carts   my favorites                                                          |                         |               |                |          |             |                 | _              |                  | ?           |
|                                                                                                 |                         |               |                |          |             |                 |                |                  |             |
|                                                                                                 |                         |               |                |          |             |                 |                |                  |             |
| Create Cart                                                                                     |                         |               |                | 1        | Add Produc  | ts Save Up      | dates Return   | to Ben Buys Sho  | opping Cart |
| - Header Information                                                                            |                         |               |                | -        |             |                 |                | lenet            | nd   ?      |
| General                                                                                         |                         |               |                |          | Internal    | Info            |                | reger            | 1a   .      |
| Prepared by Brian Caputo                                                                        |                         |               |                |          | meerina     | 1110            |                |                  |             |
|                                                                                                 | Cart/Requisi            | ition Details |                |          |             |                 |                |                  | 2           |
| Cart Name 2005-10-13 bcaputo 01                                                                 | care, nequisi           | Idon Details  |                |          |             |                 | Add To Fa      | verites          | Go          |
|                                                                                                 |                         |               |                |          |             |                 | Add to Pa      | vontes           | Go Go       |
| External Purchases Product Name                                                                 |                         |               | 0              | 0-1-1    | u - 1 p - 1 | 01-1101         |                | Line Item Histo  |             |
|                                                                                                 |                         |               | Supplier       |          |             |                 |                | une Item Histo   |             |
| Silicone, Container Size 10.1 Ounces, Style General Purpose Industrial Sealant, C<br>Fahrenheit | Color Clear, Economy, 4 | 00 Degrees    | Grainger, Inc. | 4UH07    | 3.72        | 1 EA            | 3.72           |                  |             |
| ,                                                                                               |                         |               |                |          |             | Subtotal        | 3.72 USD       |                  |             |
|                                                                                                 |                         |               |                |          |             | TOTAL           | 3.72 USD       |                  |             |
|                                                                                                 |                         |               |                |          |             |                 |                | C au             | e Updates   |
|                                                                                                 |                         |               |                |          |             |                 |                | Sav              | e opuaces   |